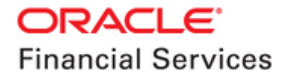

# **Oracle Banking Supply Chain Finance**

**User Interface Installation Guide**

**Release 14.5.5.0.0** 

**Part No. F58734-01** 

**May 2022** 

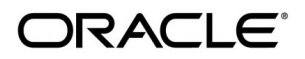

**User Interface Installation Guide May 2022** 

**Oracle Financial Services Software Limited Oracle Park Off Western Express Highway Goregaon (East) Mumbai, Maharashtra 400 063 India** 

**Worldwide Inquiries: Phone: +91 22 6718 3000 Fax: +91 22 6718 3001**  [www.oracle.com/financialservices/](http://www.oracle.com/financialservices/)

**Copyright © 2020, 2021, 2022 Oracle and/or its affiliates.**

**Oracle and Java are registered trademarks of Oracle and/or its affiliates. Other names may be trademarks of their respective owners.** 

**U.S. GOVERNMENT END USERS: Oracle programs, including any operating system, integrated software, any programs installed on the hardware, and/or documentation, delivered to U.S. Government end users are "commercial computer software" pursuant to the applicable Federal Acquisition Regulation and agency-specific supplemental regulations. As such, use, duplication, disclosure, modification, and adaptation of the programs, including any operating system, integrated software, any programs installed on the hardware, and/or documentation, shall be subject to license terms and license restrictions applicable to the programs. No other rights are granted to the U.S. Government.** 

**This software or hardware is developed for general use in a variety of information management applications. It is not developed or intended for use in any inherently dangerous applications, including applications that may create a risk of personal injury. If you use this software or hardware in dangerous applications, then you shall be responsible to take all appropriate failsafe, backup, redundancy, and other measures to ensure its safe use. Oracle Corporation and its affiliates disclaim any liability for any damages caused by use of this software or hardware in dangerous applications.** 

**This software and related documentation are provided under a license agreement containing restrictions on use and disclosure and are protected by intellectual property laws. Except as expressly permitted in your license agreement or allowed by law, you may not use, copy, reproduce, translate, broadcast, modify, license, transmit, distribute, exhibit, perform, publish or display any part, in any form, or by any means. Reverse engineering, disassembly, or de-compilation of this software, unless required by law for interoperability, is prohibited. The information contained herein is subject to change without notice and is not warranted to be error-free. If you find any errors, please report them to us in writing.** 

**This software or hardware and documentation may provide access to or information on content, products and services from third parties. Oracle Corporation and its affiliates are not responsible for and expressly disclaim all warranties of any kind with respect to third-party content, products, and services. Oracle Corporation and its affiliates will not be responsible for any loss, costs, or damages incurred due to your access to or use of third-party content, products, or services.**

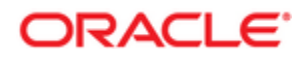

# **Table of Contents**

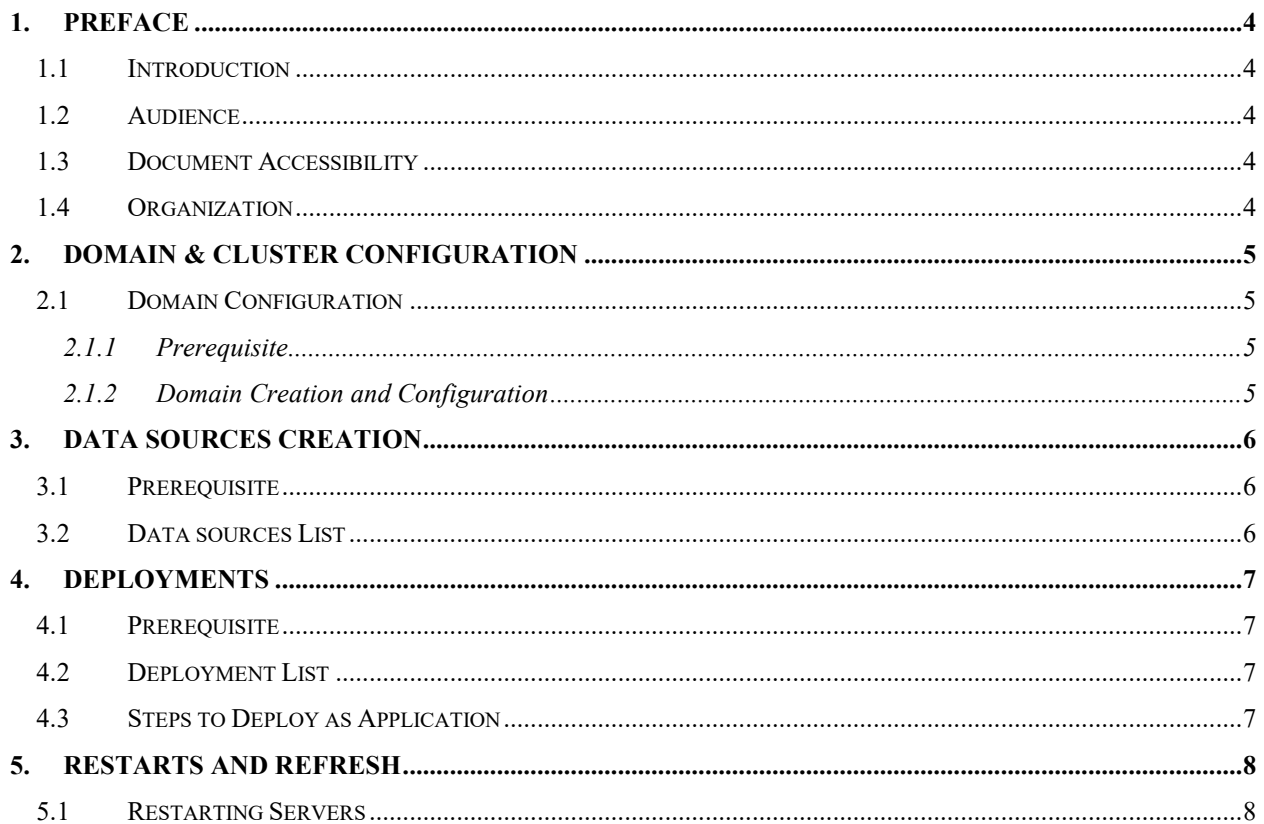

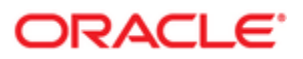

## **1. Preface**

### <span id="page-3-1"></span><span id="page-3-0"></span>**1.1 Introduction**

This guide would help you to install the OBSCF UI on designated environment. It is assumed that all the prior setup is already done related with WebLogic managed server creation. It is recommended to use dedicated managed server for OBSCF UI.

### <span id="page-3-2"></span>**1.2 Audience**

This guide is intended for WebLogic admin or ops-web team who are responsible for installing the OFSS banking products.

### <span id="page-3-3"></span>**1.3 Document Accessibility**

For information about Oracle's commitment to accessibility, visit the Oracle Accessibility Program website at<http://www.oracle.com/pls/topic/lookup?ctx=acc&id=docacc>

### <span id="page-3-4"></span>**1.4 Organization**

This installation user guide would allow you to install following:

• OBSCF UI

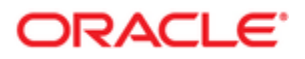

## **2. Domain & Cluster Configuration**

### <span id="page-4-1"></span><span id="page-4-0"></span>**2.1 Domain Configuration**

#### <span id="page-4-2"></span>**2.1.1 Prerequisite**

- Database setup for all the modules viz. Plato, SMS, Common Core, OBSCF Services and all Day-0 setups must be completed. (**Required**)
- Machine should have Java JDK 11.0.14 Update.
- Oracle Fusion Middleware Infrastructure 14.1.1.0.0 must be installed on the machine.

#### <span id="page-4-3"></span>**2.1.2 Domain Creation and Configuration**

It is recommended to create the domain structure as given below and also to maintain the same nomenclature. For Creating Domain and Configuration, please refer to the "**Create and Cluster Configuration**" from **Annexure** guide.

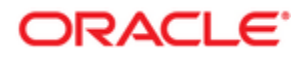

# **3. Data Sources Creation**

### <span id="page-5-1"></span><span id="page-5-0"></span>**3.1 Prerequisite**

- Database schemas for all OBSCF services are created and all the required grants are given.
- All the domains and managed servers are created.

### <span id="page-5-2"></span>**3.2 Data sources List**

The table below lists the data sources to be created on each managed server prior to deployment of applications onto managed servers.

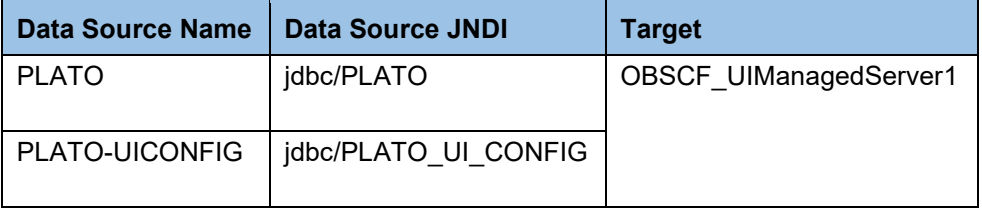

For creating data source, please refer to the "**Create Data Sources"** from **Annexure** guide.

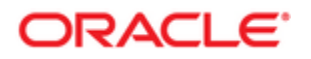

# **4. Deployments**

## <span id="page-6-1"></span><span id="page-6-0"></span>**4.1 Prerequisite**

Before you proceed with below, please make sure previous steps are completed.

## <span id="page-6-2"></span>**4.2 Deployment List**

Below table give details of the deployments required on each Server for the UI Component application to run. Deploy one after other in the same given order:

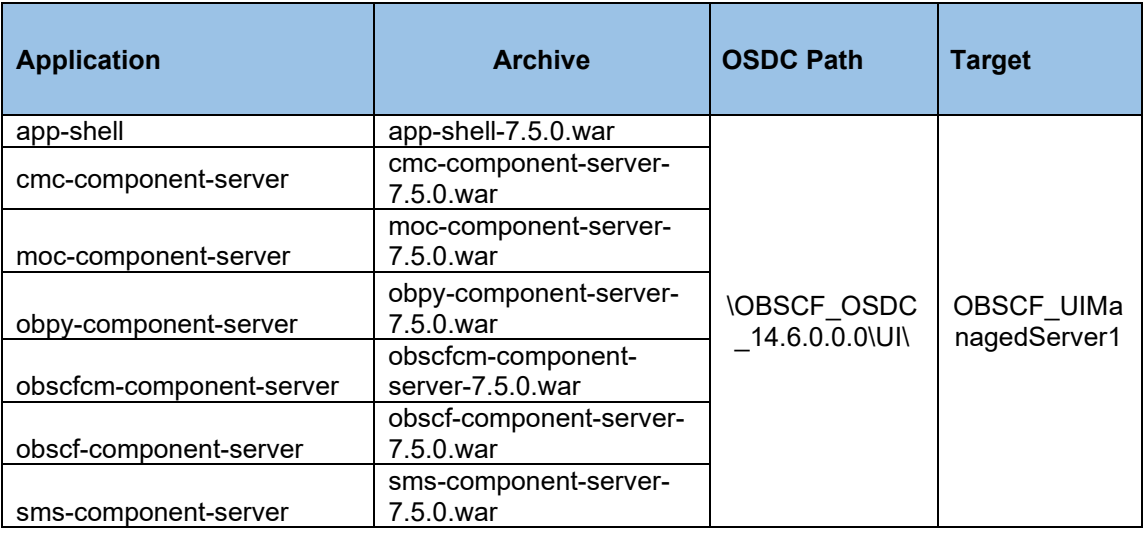

## <span id="page-6-3"></span>**4.3 Steps to Deploy as Application**

To deploy application, please refer to the "**Deploy Application**" section from **Annexure** guide.

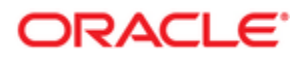

## **5. Restarts and Refresh**

<span id="page-7-0"></span>Once everything is deployed, the managed servers and for each application call path "/refresh" for refreshing the configuration properties.

## <span id="page-7-1"></span>**5.1 Restarting Servers**

To restart the server, please refer to the "**Restart Server**" section from **Annexure** guide.

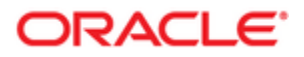